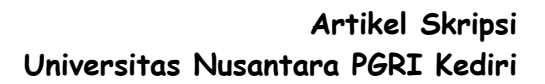

# **RANCANG BANGUN SISTEM INFORMASI PENJUALAN AQUASCAPE BERDASAR OBJECT ORIENTED PADA TOKO AQUA CHANNEL KEDIRI**

**SKRIPSI**

Diajukan Untuk Memenuhi Sebagian Syarat Guna Memperoleh Gelar Sarjana Komputer (S.Kom) Pada Jurusan Sistem Informasi

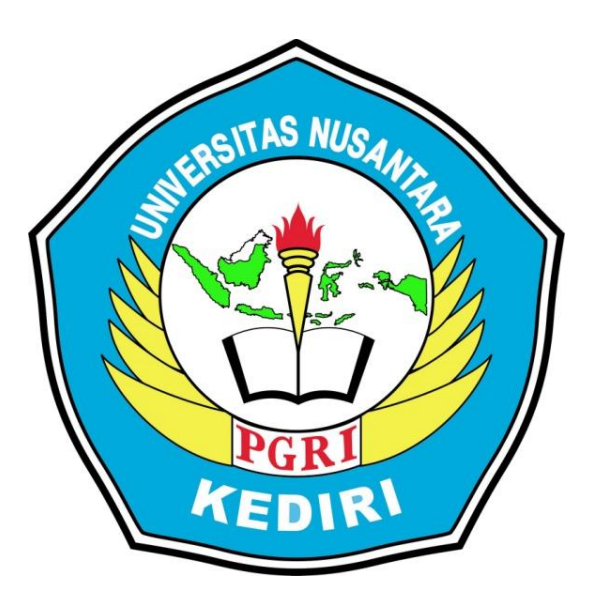

# OLEH :

# YOUNANDA SANI ARI

# NPM: 10.1.03.03.0184

FAKULTAS TEKNIK (FT) UNIVERSITAS NUSANTARA PERSATUAN GURU REPUBLIK INDONESIA UNP KEDIRI 2015

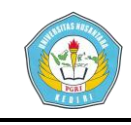

# **RANCANG BANGUN SISTEM INFORMASI PENJUALAN AQUASCAPE BERDASAR OBJECT ORIENTED PADA TOKO AQUA CHANNEL KEDIRI**

Younanda Sani Ari 10.1.03.03.0184 Teknik/Sistem Informasi younanda018@gmail.com

Hermin Istiasih, ST., MM., MT dan Yusup Darmanto, S.Kom., M.Kom UNIVERSITAS NUSANTARA PGRI KEDIRI

# **Abstrak**

**Younanda Sani Ari:** Rancang Bangun Sistem Informasi Penjualan Aquascape Berdasar Object Oriented Pada Toko Aqua Channel Kediri, Skripsi, Sistem Informasi, Teknik UNP Kediri, 2015.

 Aqua Channel Kediri adalah toko yang bergerak di bidang penjualan peralatan *aquascape* meliputi aquarium, tanaman, ikan, udang, asesoris dan berbagai kebutuhan aquascape lainnya.

*Tujuan* dilakukan penelitian ini adalah untuk merancang sebuah sistem informasi penjualan pada toko tersebut guna memudahkan para konsumen untuk

mengetahui penjualan ditoko Aqua Channel kediri serta memudahkan penjual untuk mempaparkan produk. Penelitian ini menggunakan *Object Oriented Programming* yang sering disebut PBO dengan bahasa pemrograman *PHP* dan perangkat lunak pendukung yang digunakan adalah *MySQL.* Metode pengumpulan data menggunakan observasi dan wawancara.

 *Hasil yang dicapai* Dengan adanya aplikasi yang diciptakan ini diharapkan dapat membantu dan mempermudah dalam pekerjaan, sehingga penyajian informasi produk pada toko Aqua Channel Kediri ini dapat dilakukan dengan cepat dan tepat.

**Kata kunci:** Aplikasi Toko *Online, Aquascape, Object Oriented*

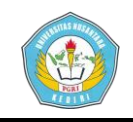

Skripsi oleh:

YOUNANDA SANI ARI NPM: 10.1.03.03.0184

Judul<sup>-</sup>

# RANCANG BANGUN SISTEM INFORMASI PENJUALAN **AQUASCAPE BERDASAR OBJECT ORIENTED** PADA TOKO AQUA CHANNEL KEDIRI

Telah disetujui untuk diajukan Kepada Panitia Ujian/Sidang Skripsi Jurusan Sistem Informasi Fakultas Teknik UNP Kediri

Tanggal: 22 Mei 2015

Pembimbing I

Hermin Istiasih, ST., MM., MT

NIDN. 0014057501

Pembimbing II

Yusup Darmanto, S.Kom., M.Kom NON.0729098102

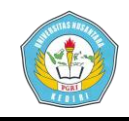

Skripsi oleh:

# YOUNANDA SANI ARI NPM: 10.1.03.02.0184

Judul:

# RANCANG BANGUN SISTEM INFORMASI PENJUALAN AQUASCAPE BERDASARKAN OBJECT ORIENTED PADA TOKO AQUA CHANNEL KEDIRI

Telah dipertahankan di depan Panitia Ujian/Sidang Skripsi

Jurusan Sistem Informasi FT UNP Kediri

Pada Tanggal: 23 Mei 2015

Dan Dinyatakan telah Memenuhi persyaratan

Panitia penguji:

- : Rini Indiani, M.Kom 1. Ketua
- 2. Penguji I : Hermin Istiasih, ST., MM., MT
- 3. Penguji II : Anis Rahmawati Amna, S.Kom., MBA., M.Kom

iii

Mengetahui, SILD Wan F. Teknik **Kom**  $r(n)$ KE NIDN 0725037003

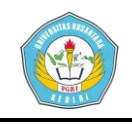

# **Latar Belakang**

 Jaman sekarang teknologi berkembang sangat pesat. Setiap saat dikembangkan perangkatperangkat baru untuk mendukung kemudahan hidup manusia. Infrastruktur teknologi yang berkembangpun terasa bukan lagi sekedar pelengkap semata namun sudah menjadi kebutuhan, salah satunya di dunia penjualan. Teknologi yang berkembang pesat menyediakan sarana pendukung penjualan yang lebih atraktif bagi toko. Salah satu sarana pendukungnya adalah *ecommerce*.

 Banyak toko penjualan di luar negeri yang sudah mengaplikasikan sistem *e-commerce*. Begitu pula dengan sistem toko penjualan di negara kita, semuanya perlahan – lahan memulai *ecommerce* dan menyebarkan informasi secara atraktif sebagai alat bantu promosi.

 Dengan mengaplikasikan *e-commerce*, menjadikan proses penjualan dilakukan secara lebih mudah, efesien dan interaktif antara *customer* dan penjual. Hal inilah yang ingin dicapai oleh Toko Aqua Channel Kediri, sebagai salah satu toko yang bergerak dibidang penjualan *Aquascape* seperti peralatan, asesoris, tumbuhan, dan ikan serta menerima jasa untuk desain *Aquascape*.

### **Metode Penelitian**

 Untuk mencapai tujuan dari penelitian terutama dalam mengumpulkan data serta ilmu pengetahuan untuk mendukung proses penelitian ini digunakan metode antara lain :

1. Penelitian Lapangan *(field research)* 

 Yaitu Penelitian yang dilakukan langsung pada objek peneliti untuk mendapatkan data primer dan keterangan yang dimuat didalam penyusunan ini nyata kebenarannya dengan cara :

a. Wawancara *(Interview)* 

Wawancara yang dilakukan langsung dengan pimpinan dan karyawan yang berwenang dalam menangani masalah ini.

b. Pengamatan *(Observasi)* 

Yaitu melakukan penelitian langsung ke Toko Aqua Channel

c. Pertanyaan *(Questioner)*

Mengajukan pertanyaan-pertanyaan secara langsung pada pihak yang bersangkutan.

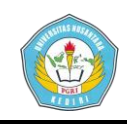

2. Penelitian Perpustakaan *(library research)* 

 Yaitu Penelitian yang dilakukan langsung pada objek peneliti untuk mendapatkan data sekunder.

- 3. Praktek
- 4. Waktu penelitian *( Ghantt Chart )*

# **Perancangan Sistem**

**1. Use case**

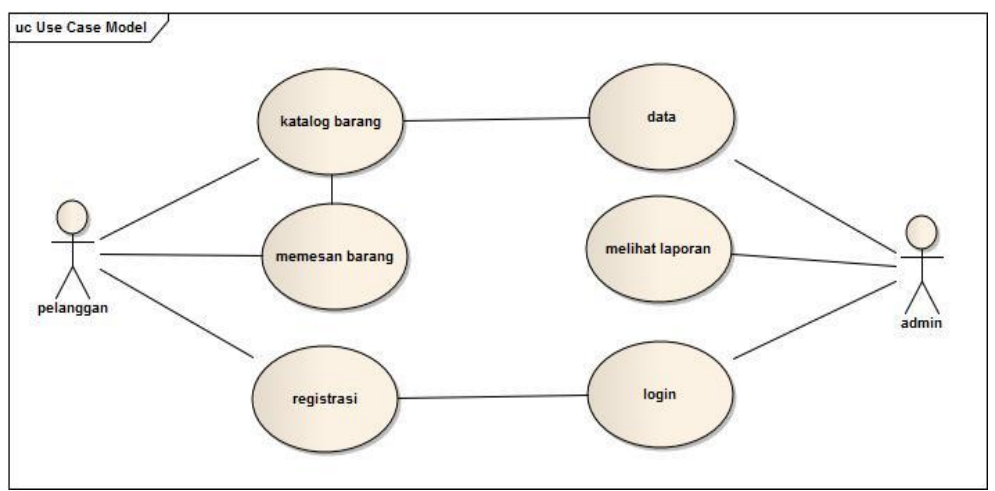

**Gambar 1.1 Use case**

# **Keterangan :**

- a. Sebelum masuk sistem, Admin disuruh login terlebih dahulu.
- b. Admin mengimput data barang, harga, informasi barang, melihat laporan yang akan ditampilkan pada *web.*
- c. Pelanggan melihat barang yang ada pada *web* yang sudah ada pada katalog barang.
- d. Jika pelanggan ingin memesan barang dan membayar barang, pelanggan terlebih dahulu registrasi sebagai member untuk mendapatkan account untuk melanjutkan.

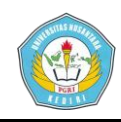

# **2. Diagram Squence**

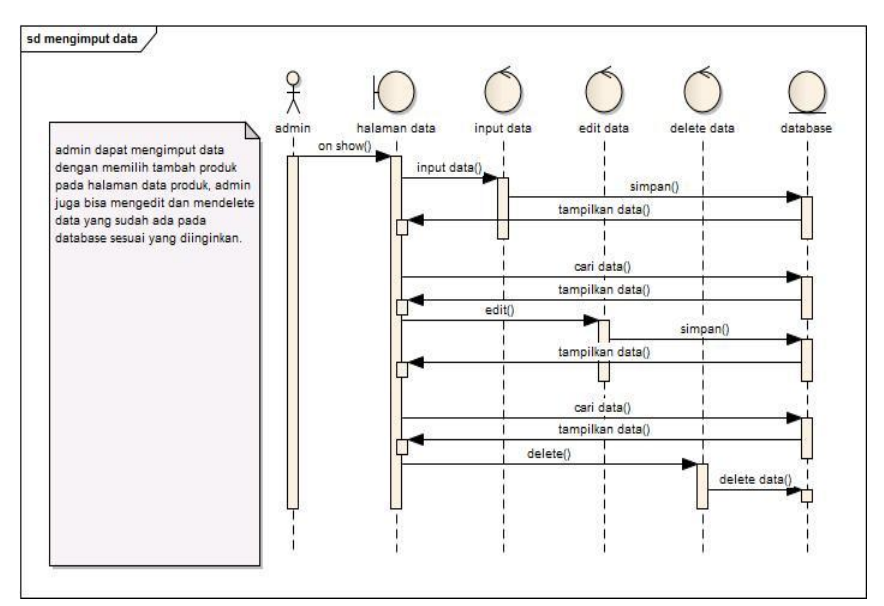

**Gambar 2.1 Diagram Squence Admin mengimput data**

#### **Keterangan :**

 Admin dapat mengimput data dengan memilih tambah produk pada halaman data produk, admin juga bisa mengedit dan mendelete data yang suda ada pada database sesuai yang diinginkan.

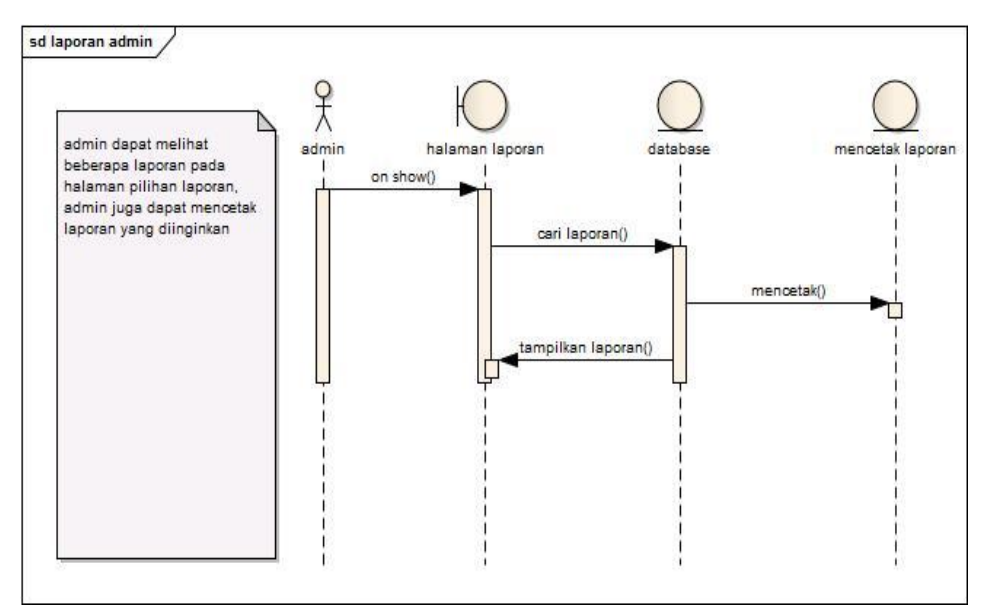

**Gambar 2.2 Diagram Squence Laporan Admin**

# **Keterangan**

Admin dapat melihat beberapa laporan pada halaman pilihan laporan, admin juga dapat mencetak laporan yang diinginkan.

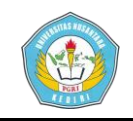

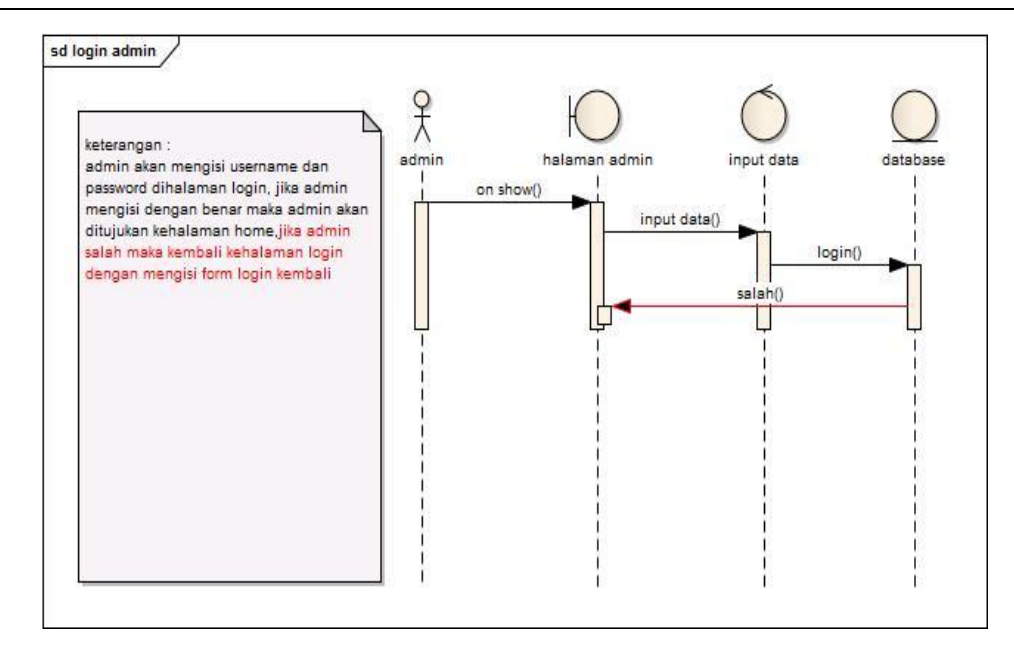

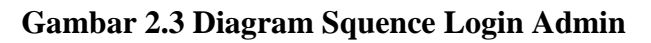

 Admin akan mengisi username dan password dihalaman login, jika admin mengisi dengan benar, maka admin akan ditujukan kehalaman home. Jika admin salah maka kembali kehalaman login dengan mengisi form login kembali.

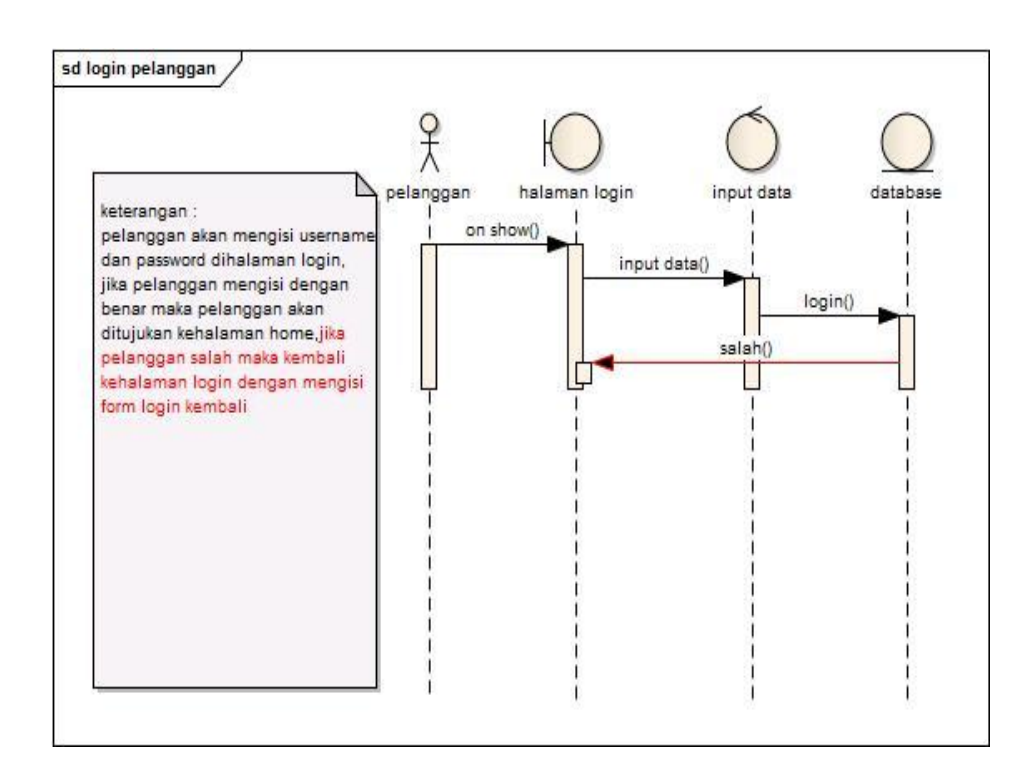

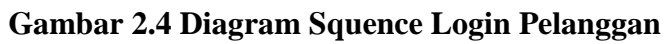

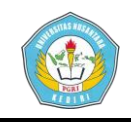

 Pelanggan akan mengisi username dan password dihalaman login, jika pelanggan mengisi dengan benar maka pelanggan akan ditujukan kehalaman home. Jika pelanggan salah maka kembali kehalaman login dengan mengisi form login kembali.

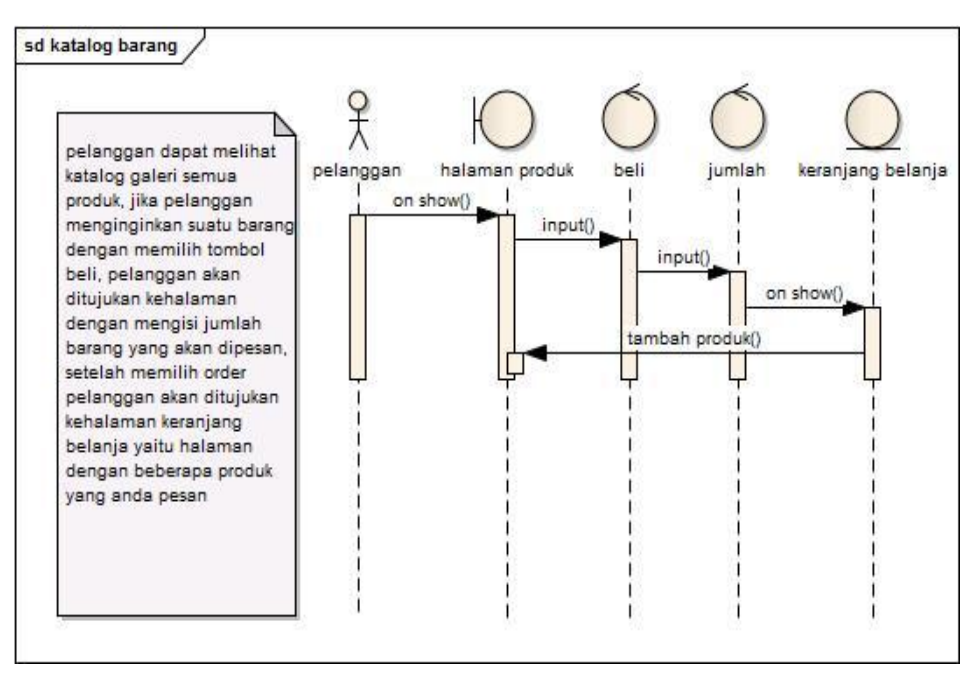

**Gambar 2.5 Diagram Squence Katalog Pelanggan**

# **Keterangan :**

 Pelanggan dapat melihat katalog galeri semua produk, jika pelanggan menginginkan sesuatu barang dengan memilih tombol beli, pelanggan akan ditujukan kehalaman dengan mengisi jumlah barang yang akan dipesan, setelah memilih order pelanggan akan ditujukan kehalaman keranjang belanja yaitu halaman dengan beberapa produk yang pelanggan pesan.

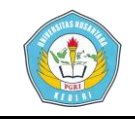

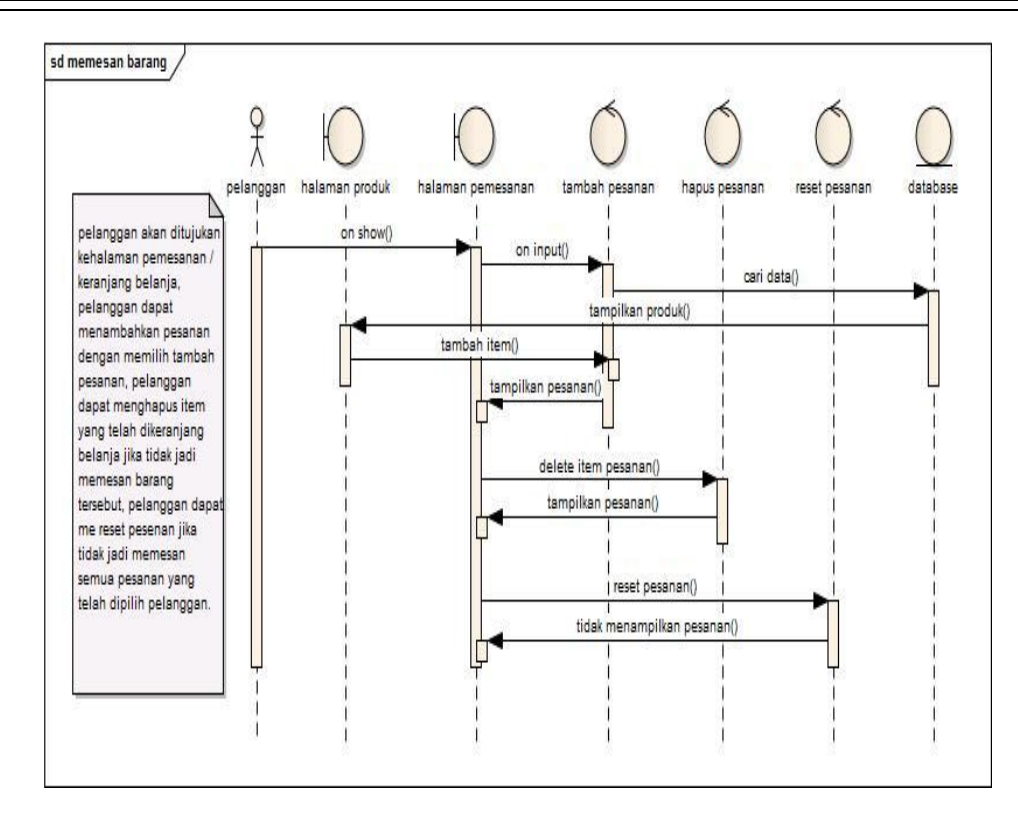

**Gambar 2.6 Diagram Squence Pelanggan Memesan**

 Pelanggan akan ditujukan kehalaman pemesanan / keranjang belanja. Pelanggan dapat menambahkan pesanan dengan memilih tambah pesanan, pelanggan dapat menghapus item yang telah dikeranjang belanja jika tidak jadi memesan barang tersebut, pelanggan dapat me reset pesanan jika tidak jadi memesan semua pesanan yang telah dipilih pelanggan.

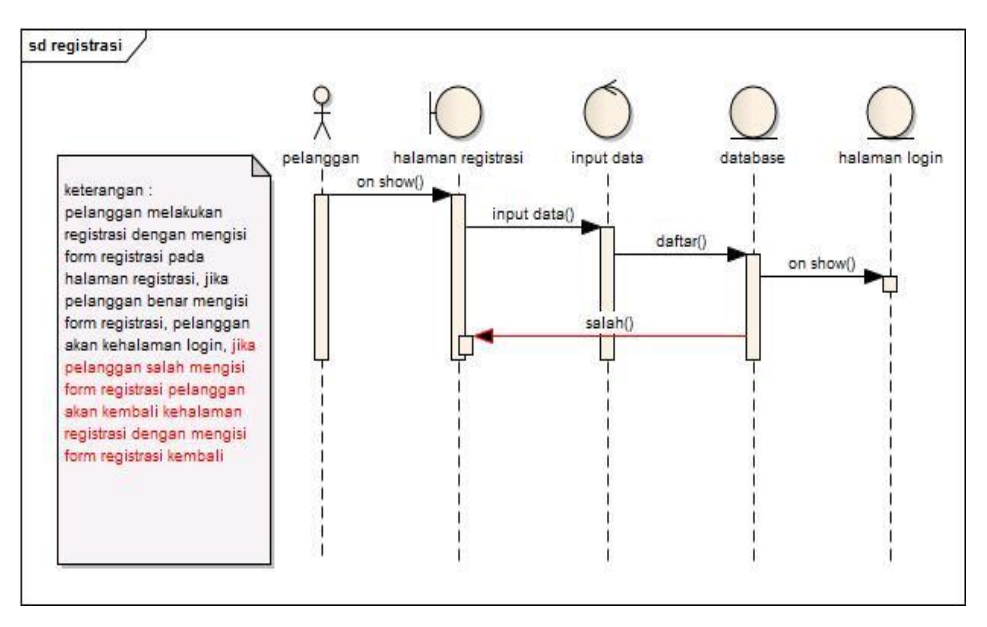

**Gambar 2.7 Diagram Squence Registrasi Pelanggan**

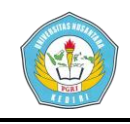

 Pelanggan melakukan registrasi dengan mengisi form registrasi pada halaman registrasi. Jika pelanggan benar mengisi form registrasi, pelanggan akan kehalaman login. Jika pelanggan salah mengisi form registrasi pelanggan akan kembali kehalaman registrasi dengan mengisi form registrasi kembali.

# **3. Diagram Kelas**

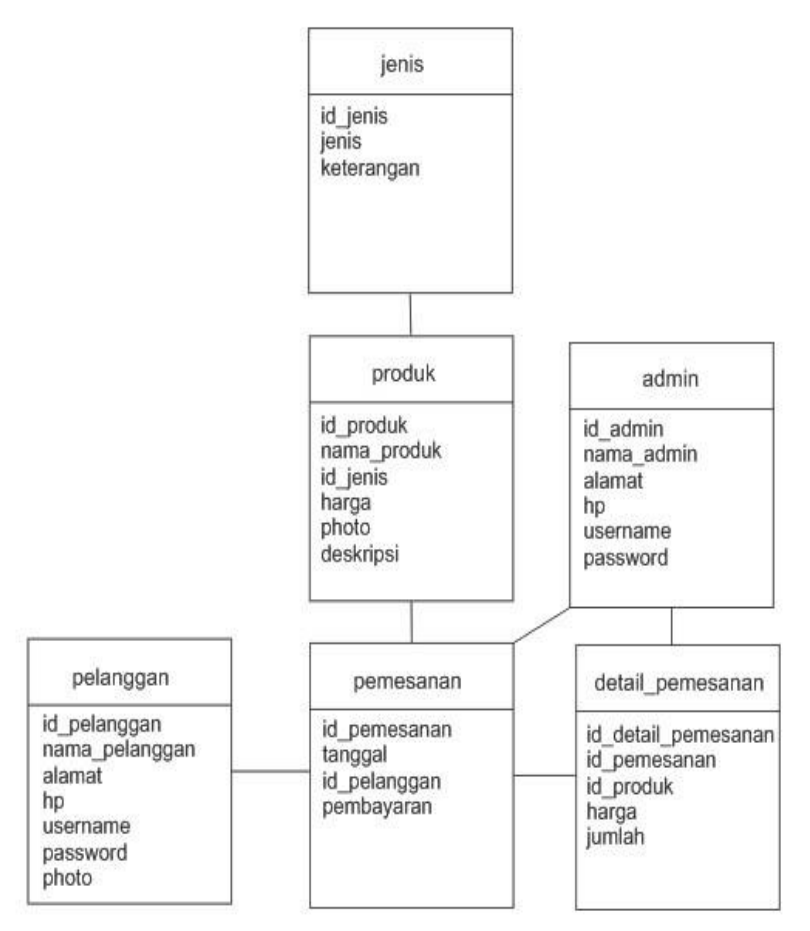

# **Gambar 3.1 Diagram Kelas**

# **Keterangan :**

- a. Jenis : terdapat id\_jenis, jenis ( ikan, asesoris, tumbuhan, aquarium ) dan keterangan.
- b. Produk : terdapat id\_produk, nama\_produk, id\_jenis produk, harga produk, photo produk dan deskripsi produk.
- c. pelanggan : terdapat id\_pelanggan, nama pelanggan, alamat pelanggan, nomer *handphone*, *username, password* dan foto pelanggan.
- d. Pemesanan : terdapat id\_pemesanan, id\_pelanggan, tanggal, dan status pembayaran ( lunas,belum dan batal ).

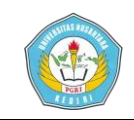

- e. Detail Pemesanan : terdapat id\_detail pemesanan, id\_pemesanan, id\_produk yang dipesan, harga dan jumlah barang yang dipesan.
- f. Admin : terdapat id\_admin, nama admin, alamat, nomer *handphone, username* dan *password.*

# **4. Diagram State**

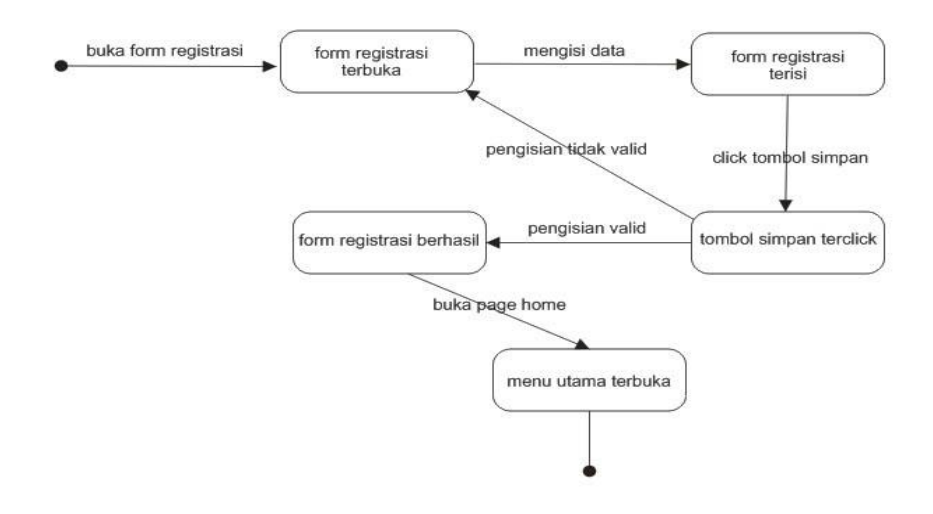

**Gambar 4.1 Diagram state registrasi pelanggan**

# **Keterangan :**

 Pelanggan membuka form registrasi, setelah form registrasi terbuka pelanggan mengisi data tentang pelanggan, setelah form registrasi terisi pelanggan mengclick tombol registrasi, jika pengisian tidak valid kembali ke form registrasi, jika pengisian valid akan menuju ke form keterangan bahwa registrasi telah berhasil.

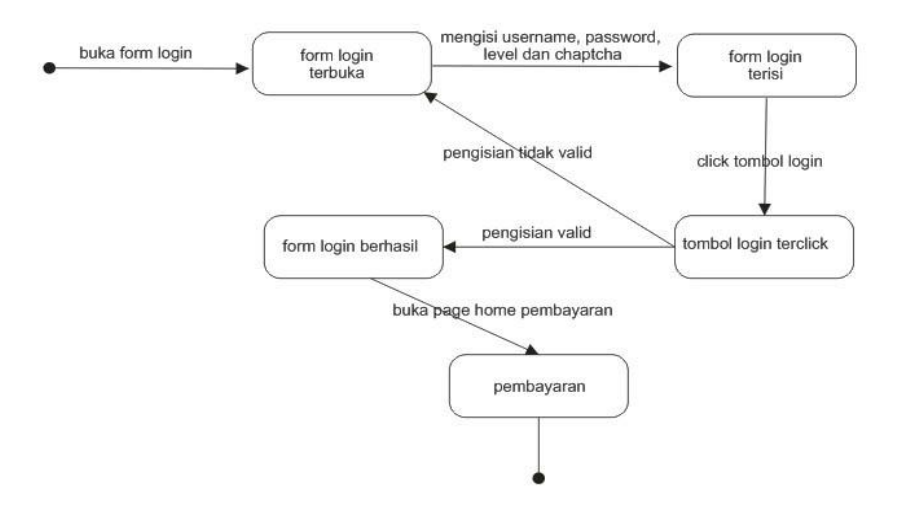

**Gambar 4.2 Diagram state pembayaran jika pelanggan belum login**

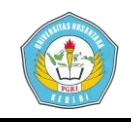

 Sistem akan membuka halaman *login* jika pelanggan belum login. Pelanggan akan mengisi *username* dan *password,* setelah diisi pelanggan akan mengclick tombol *login* untuk melanjutkan, jika *username* dan *password* salah, maka kembali lagi ke halaman *login,* jika *form login* sudah benar akan di lanjutkan ke halaman pembayaran.

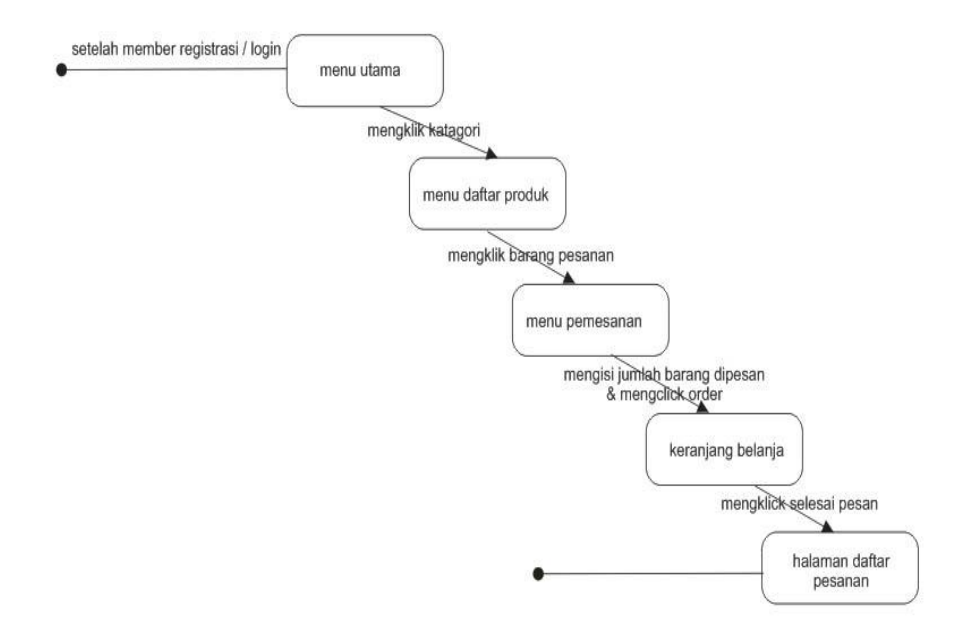

**Gambar 4.3 Diagram state setelah pelanggan login / registrasi**

#### **Keterangan :**

 Setelah pelanggan *login* ataupun registrasi, pelanggan akan ditujukan ke menu utama *website,* selanjutnya memilih barang sesuai katagori barang yang telah ada, setelah memilih barang pelanggan akan menuju kehalaman pemesanan dimana menentukan jumlah barang yang dipesan dan selanjutnya kehalaman keranjang belanja yaitu daftar semua barang yang kita pesan setelah itu dengan mengclick *button* selesai berarti kita sudah memesan barang dan selanjutnya melanjutkan proses pembayaran.

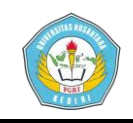

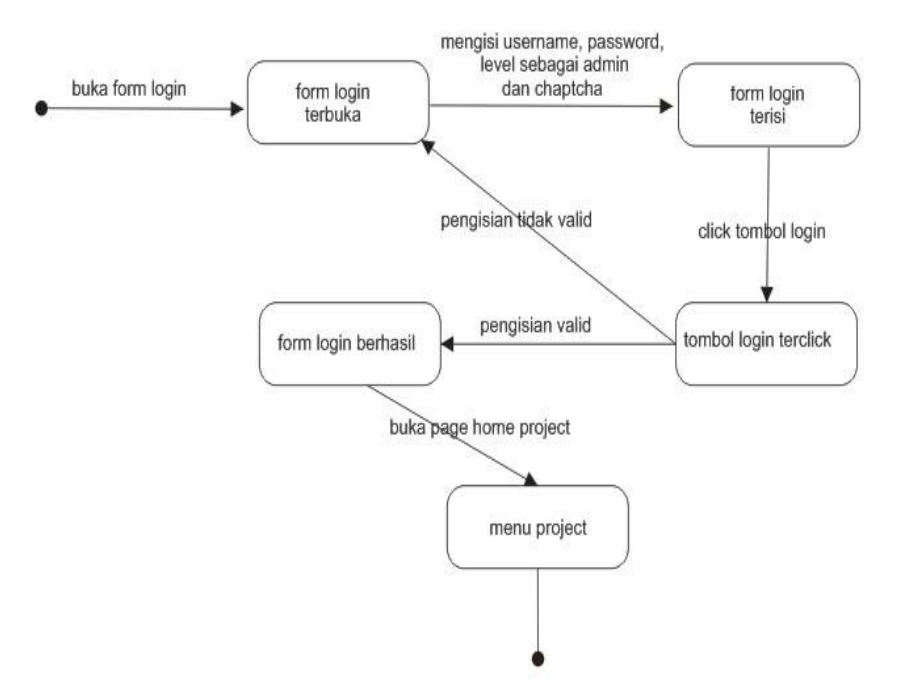

**Gambar 4.4 Diagram state login admin**

 Admin akan mengisi *username, password*, memilih level sebagai admin dan mengisi *chaptcha.* Setelah diisi admin akan mengclick tombol *login* untuk melanjutkan, jika *username*  dan *password* admin salah, maka kembali lagi ke halaman *login,* jika form *login* sudah benar akan di lanjutkan ke halaman menu *project.*

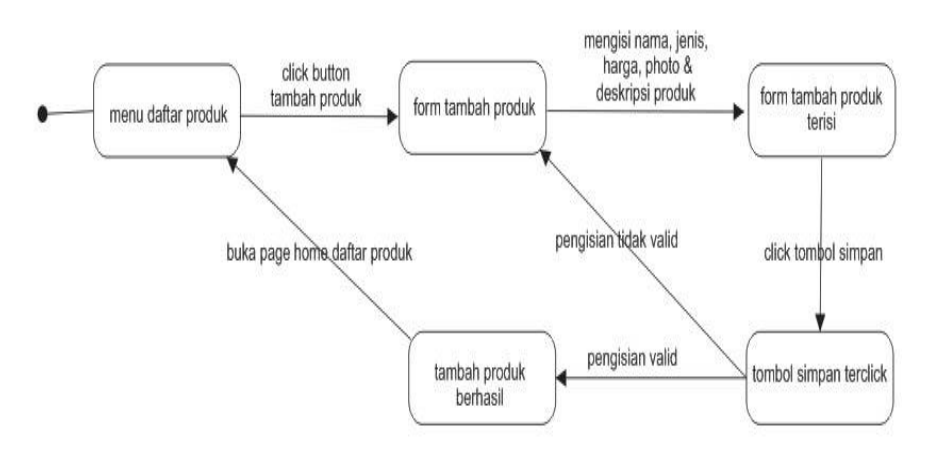

**Gambar 4.5 Diagram state tambah barang admin**

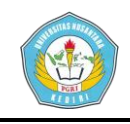

 Admin membuka menu daftar produk, dalam halaman produk terdapat *button* tambah produk setelah tampil *form* tambah produk admin akan mengisi nama produk, memilih jenis produk, harga, photo dan deskripsi produk tersebut. Setelah diisi admin akan mengclick tombol simpan untuk melanjutkan, jika pengisian admin salah / kurang, maka kembali lagi ke halaman tambah produk*,* jika *form* tambah produk sudah benar akan menuju kembali ke menu daftar produk.

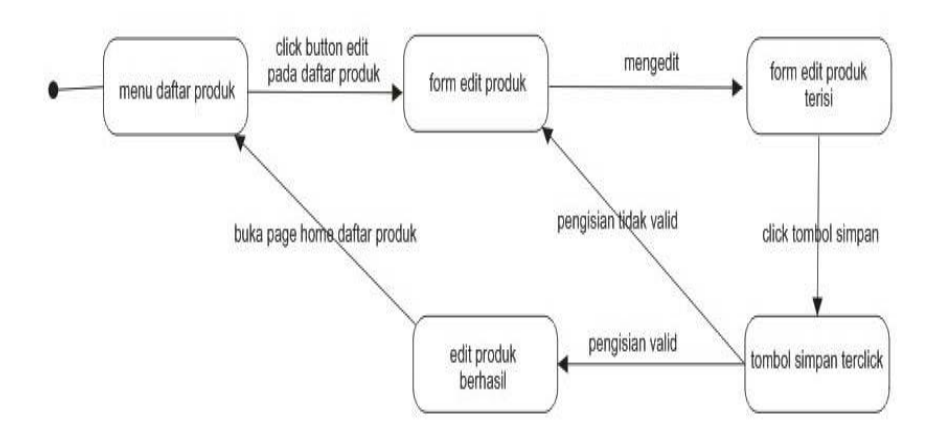

**Gambar 4.6 Diagram state edit produk admin**

# **Keterangan :**

 Dalam halaman produk terdapat *button* edit produk setelah tampil *form* edit produk admin akan mengedit data produk. Setelah diisi admin akan mengclick tombol simpan untuk melanjutkan, produk sudah benar akan menuju kembali ke menu daftar produk.

# **Kesimpulan**

- 1. Perancangan sistem informasi pada toko *online* Aqua Channel sudah dibuat dengan sedemikian rupa untuk melanjutkan keproses pembuatan *web.*
- 2. Membangun toko *online* Aqua Channel menggunakan web depat mempermudah pelanggan untuk mengetahui produk yang kita paparkan.
- 3. Toko *online* Aqua Channel ini diharapkan dapat mempermudah pemilik toko untuk mempromosikan produknya secara *online*.
- 4. Penjualan berbasis *web* dapat meningkatkan keuntungan pada pemilik toko sehingga penjualan akan meningkat.
- 5. Toko *online* Aqua Channel ini dibuat agar memberikan kemudahan kepada pemilik toko dalam meningkatkan daya saing penjualan Aqua Channel.

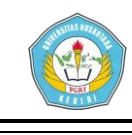

**Saran**

- 1. Teknologi internet memudahkan informasi untuk bisa diakses dari mana saja dan oleh siapa saja. Oleh karena itu, masalah keamanan harus selalu diperhatikan agar sistem dapat tetap terjaga dari pihak lain yang tidak berkepentingan.
- 2. Program aplikasi yang sudah dibangun hanya dapat digunakan oleh dua macam *user*, yaitu administrator dan pelanggan.
- 3. Sebaiknya ada hubungan komunikasi antara setiap pengguna dalam aplikasi ini dalam bentuk pesan atau *e-mail* untuk saling berkomunikasi antar pengguna.

# **Daftar Pustaka**

- Andi. 2014. Sistem *Informasi Penjualan Online Untuk Tugas Akhir.* Yogyakarta : Penerbit C.V ANDI OFFSET
- Bonny Surya. Tanpa tahun. *Pesona Tanaman Aquarium Air Tawar*. Jakarta : Penerbit AQUARISTA.
- Darti Satyani Lesmana, Iwan Darmawan. 2006. *Budidaya Ikan Hias Air Tawar Populer*. Jakarta : Penerbit Penebar Swadaya.
- Eriza Siti Muryani. 2010. *Pengertian Interaksi Manusia dan Komputer* ( Online ) Tersedia : http://panksgatsred.blogspot.com/2010/10/pengertian-interaksi-manusia-dan.html di unduh : 26 Mei 2014.
- Ferry Ferdian. *Rancang Bangun Sistem Informasi Penjualan Berbasis Web Pada UD.RUKUN MAKMUR* ( Online ) Tersedia : http://www.sharepdf.com/e03c63fa7d9e49b78aaf41955a6585a4/jurnal%201%20web.pdf di unduh : 20 Mei 2014.
- Foundation, ilmu website. 2014. *Langkah awal membuat E-Commerce dengan PHP,* (online). tersedia: http://www.ilmuwebsite.com/langkah-awal-membuat-ecommerce-dengan-php-bag-1, diunduh 28 April 2014.
- Foundation, Wikipedia. tanpa tahun. *Unified Modeling Language*, (Online). tersedia: http://en.wikipedia.org/wiki/Unified\_Modeling\_Language diunduh 10 Juni 2014.

Kediri, UNP. 2013. *Panduan Penulisan Karya Tulis Ilmiah*. Kediri : UNP Press